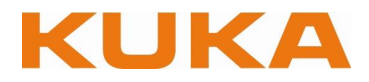

# **KUKA Control Panel (KCP)**

The KUKA control panel is the interface to the robot controller and to the robot. This document gives an schematic overview of the buttons and symbols. Do note however that this document does not replace the KUKA documentation. This document is valid for most KR C1 and all KR C2 robot controllers.

# **Layout** EMERGENCY STOP

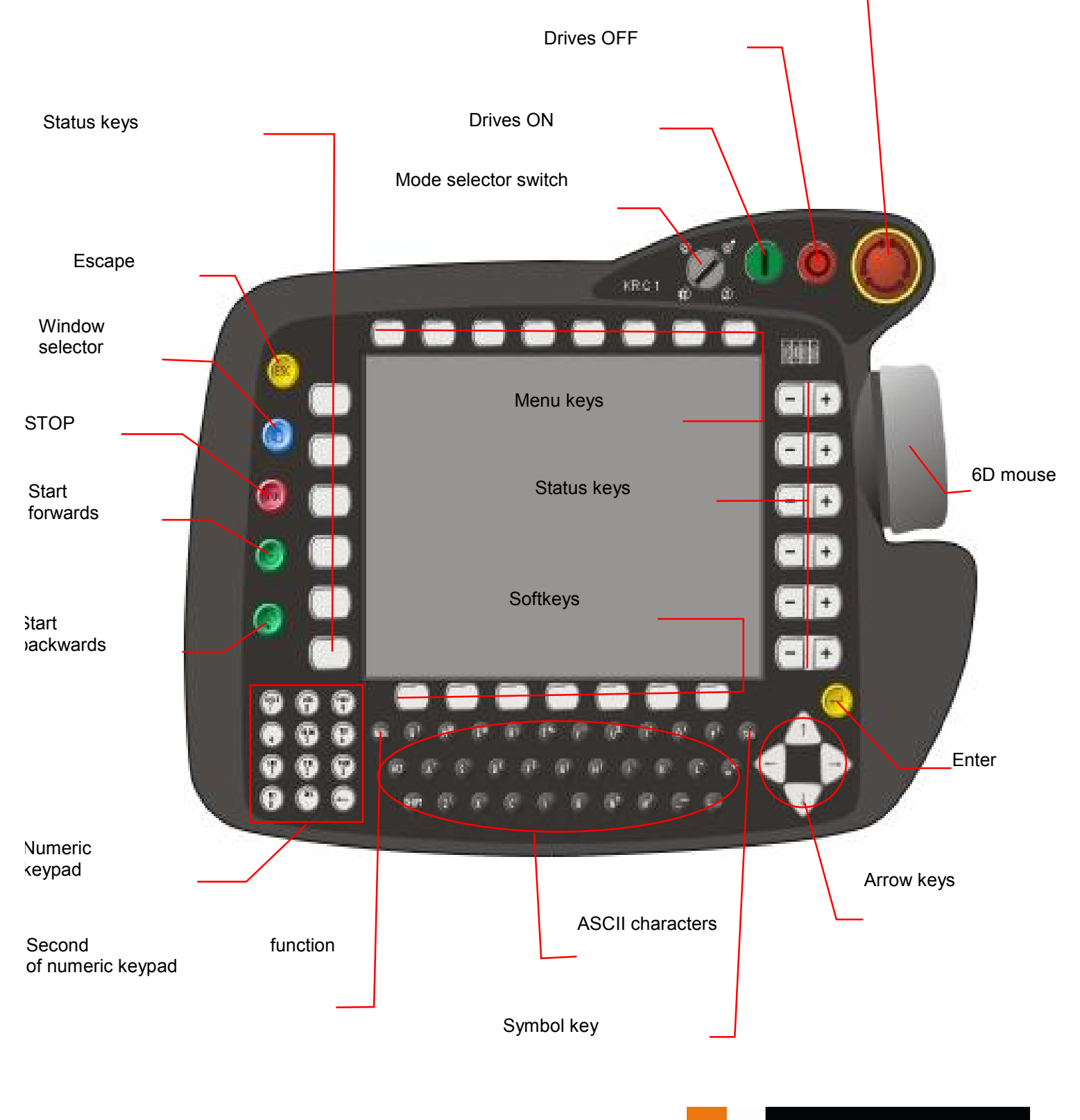

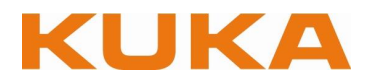

### **Important function keys**

An action that has been started can be aborted at any time using the **ESC key**. ESC

It is possible to toggle between the program, status and message windows using the **window selection key**. The active window is indicated by a blue background.

Pressing the **Stop key** stops a program that is running in automatic mode.

Pressing the **Program start forwards key** starts a program that has been selected.

If the **Program start backwards key** is pressed, the motion blocks are executed step by step towards the beginning of the program.

The **Enter key** is used, for example, to complete commands or to confirm entries in forms, etc.

The **menu keys** (**a**) are used to open menus in the menu bar. Navigation is accomplished with the aid of the arrow keys.

The **status keys** (**b**) are used for selecting operating options, switching individual functions and setting values.

The functions of the **softkeys** (**c**) are dynamically adapted to the current requirements, i.e. the assignment of the softkey bar is altered. Mode selector switch

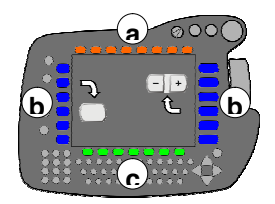

#### **Mode selector switch**

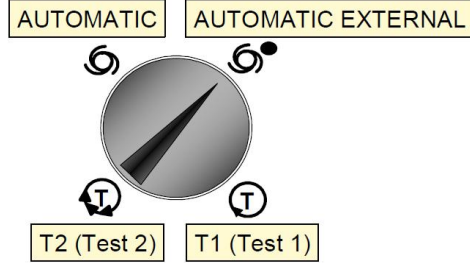

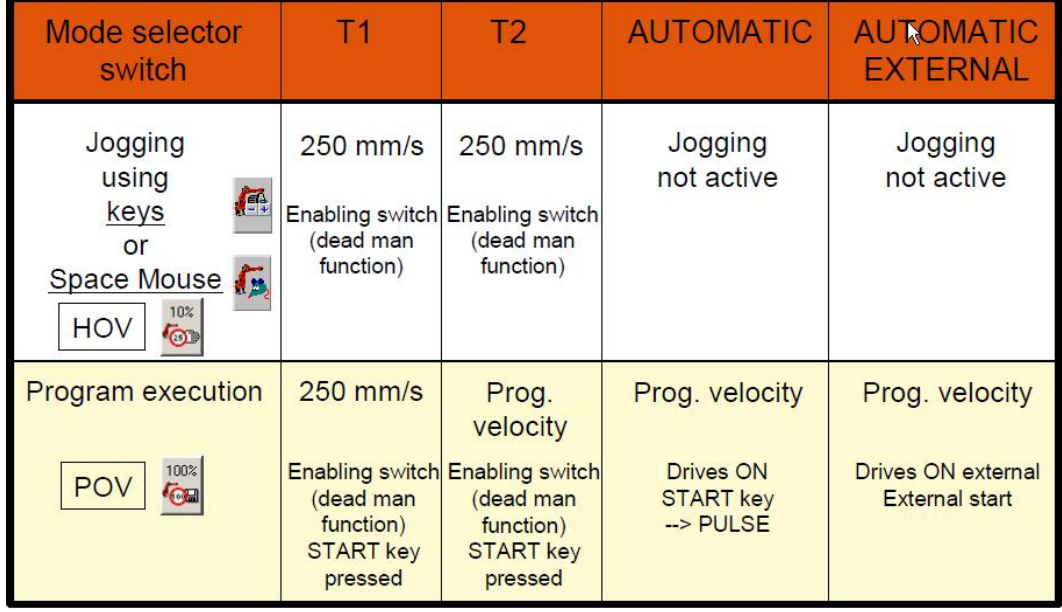

## KUKA Control Panel (KCP)

Proprietary information of KUKA Automatisering + Robots N.V | www.kuka.be

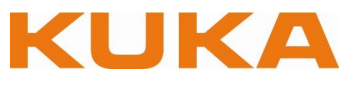

#### **Jog mode and program execution**

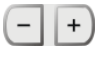

**Jogging using the status keys** 

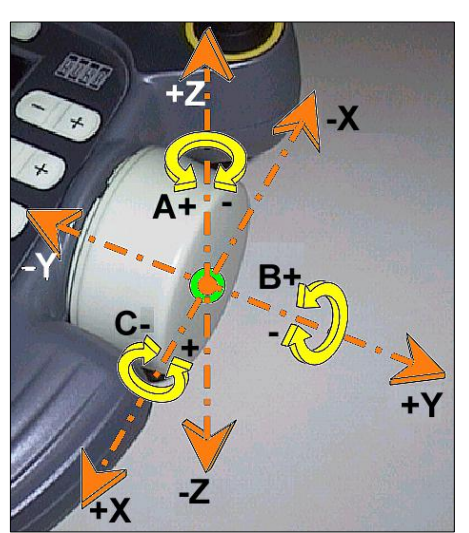

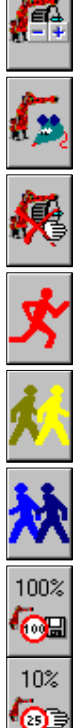

**Program mode:** 

Jogging deactivated

**Jogging using the 6D mouse** 

**GO** mode: Program execution is continued as long as the "Program start forwards" ( $\odot$ ) key remains pressed.

**Single Step mode:** For each motion command, the "Program start forwards" (b) key must be released and pressed again.

**Backward move:** Appears automatically when the "Program start backwards" key is pressed.

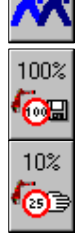

**Program velocity in % (POV):**  Motion velocity of the robot during program execution. T1: max. 250 mm/s; T2: max. process velocity **Jog velocity in % (HOV):**  Motion velocity of the robot during jogging using the jog keys or 6D mouse. **F** T1 & T2: max. 250 mm/s

**KUKA** 

Proprietary information of KUKA Automatisering + Robots N.V | www.kuka.be

#### **Status bar**

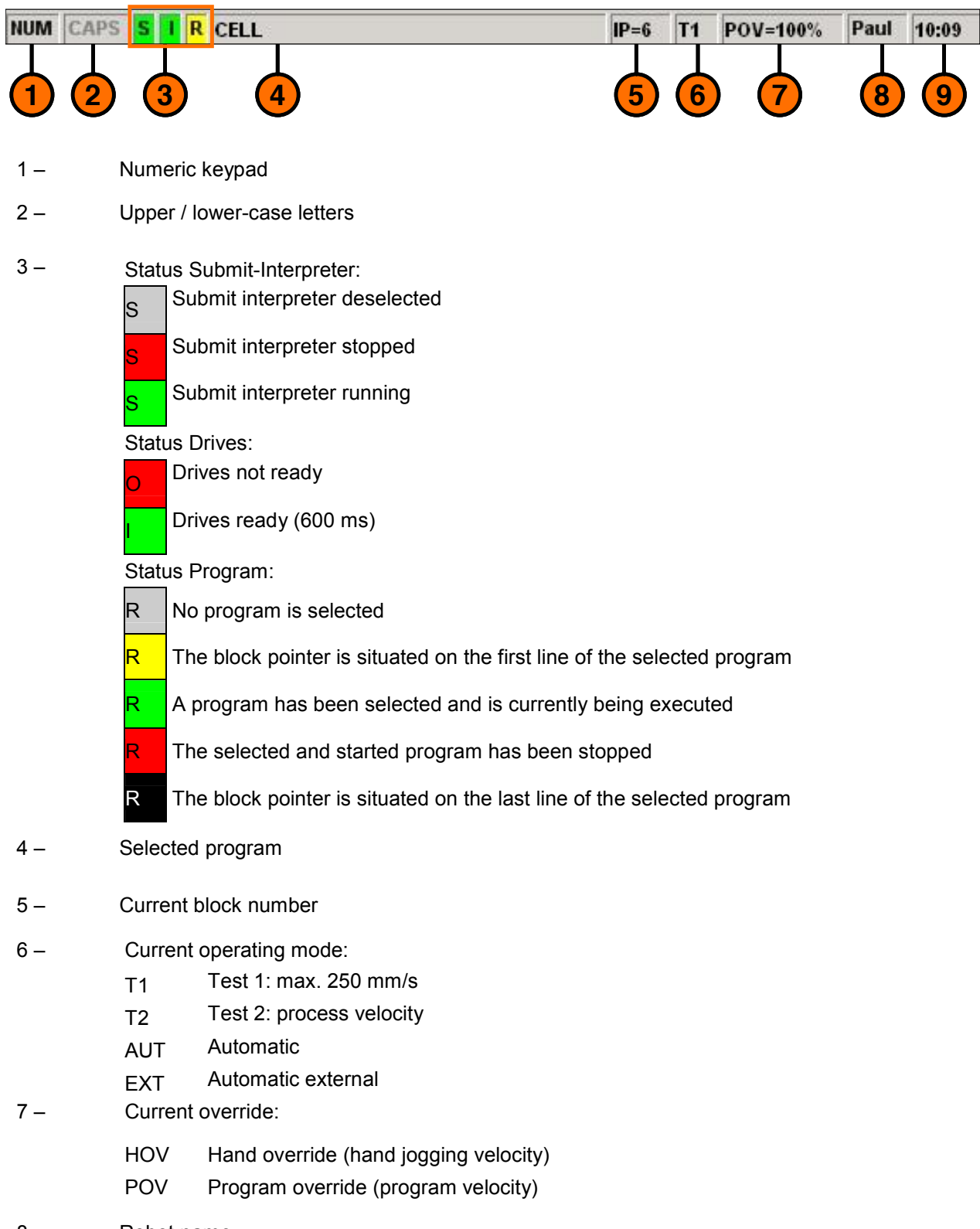

- 8 Robot name
- 9 Time

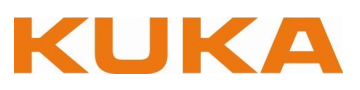

#### **Coordinate systems**

**Axis-specific jogging:** 

#### **Each axis can be moved individually in a positive or negative direction.**

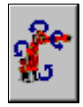

Area of application: Rough method for addressing points. Only way of moving an unmastered robot. Moving away from a software limit switch.

#### **WORLD – Coordinate system**

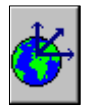

Fixed coordinate system whose origin is located at the base of the robot. Area of application: Motion of the robot to any point in space using the keyboard or 6D mouse. Tool and BASE calibration.

## **TOOL – Coordinate system**

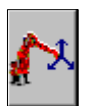

Coordinate system whose origin is located in the robot tool. Area of application: Motion with the tool along a straight line if the orientation of the tool is inclined. Spot welding on the work piece. Gripper functions on the work piece. Motion of a work piece under an external TCP.

#### **BASE – Coordinate system**

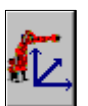

Coordinate system whose origin is located in the work piece. Area of application: Motion of work piece with defined BASE. "Mouse" jogging of work piece if the positive X axis of the BASE coordinate system is pointing towards the programmer.

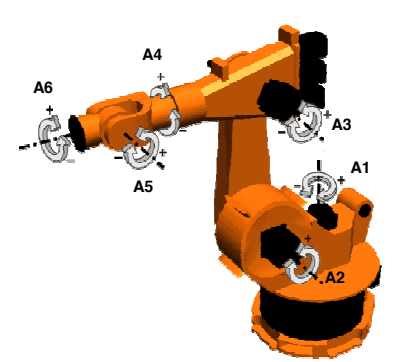

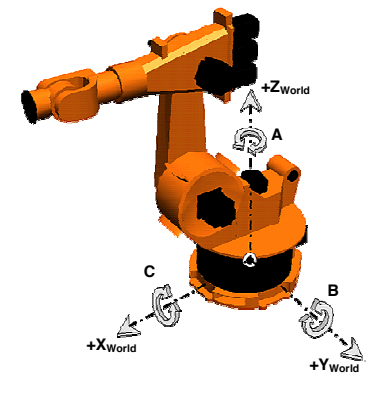

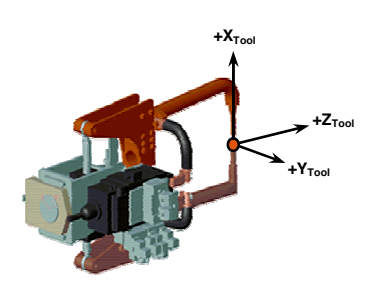

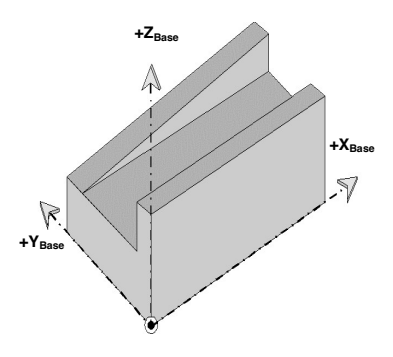

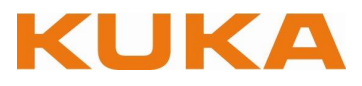

#### **Setting the mouse position**

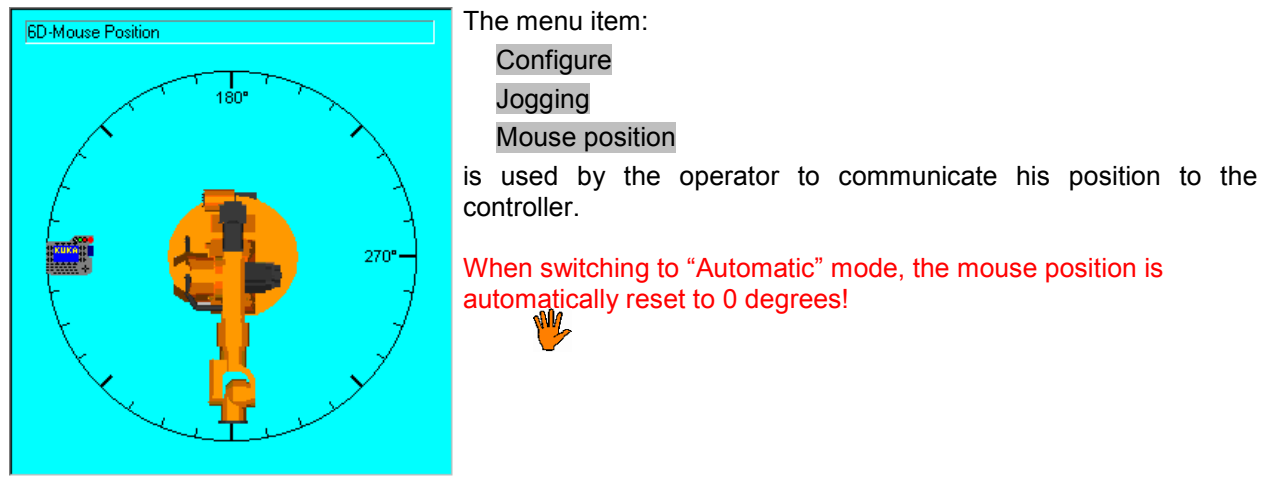

# **Setting the mouse configuration**

The menu item:

Configure Jogging Mouse configuration

is used by the operator to limit the degrees of freedom (**a**) and to switch the Dominant mode (**b**) on or off.

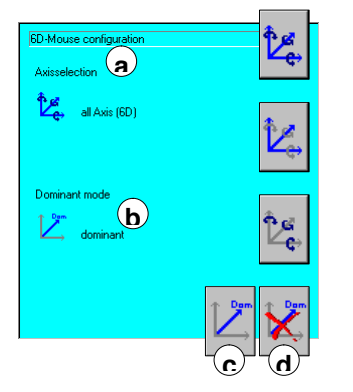

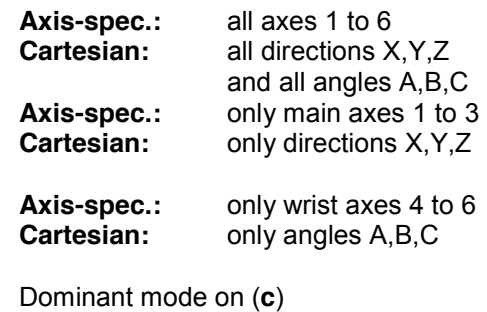

# **Everything for your HMI running**

Dominant mode off (**d**)

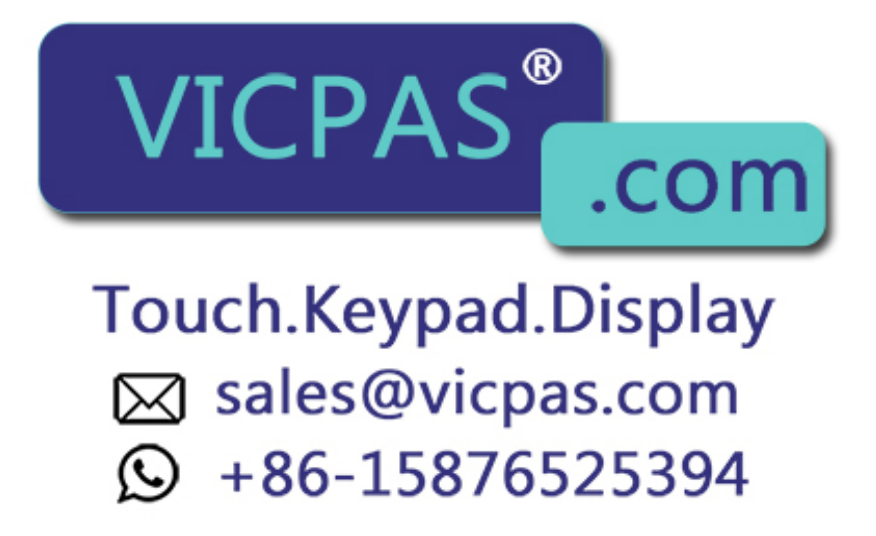